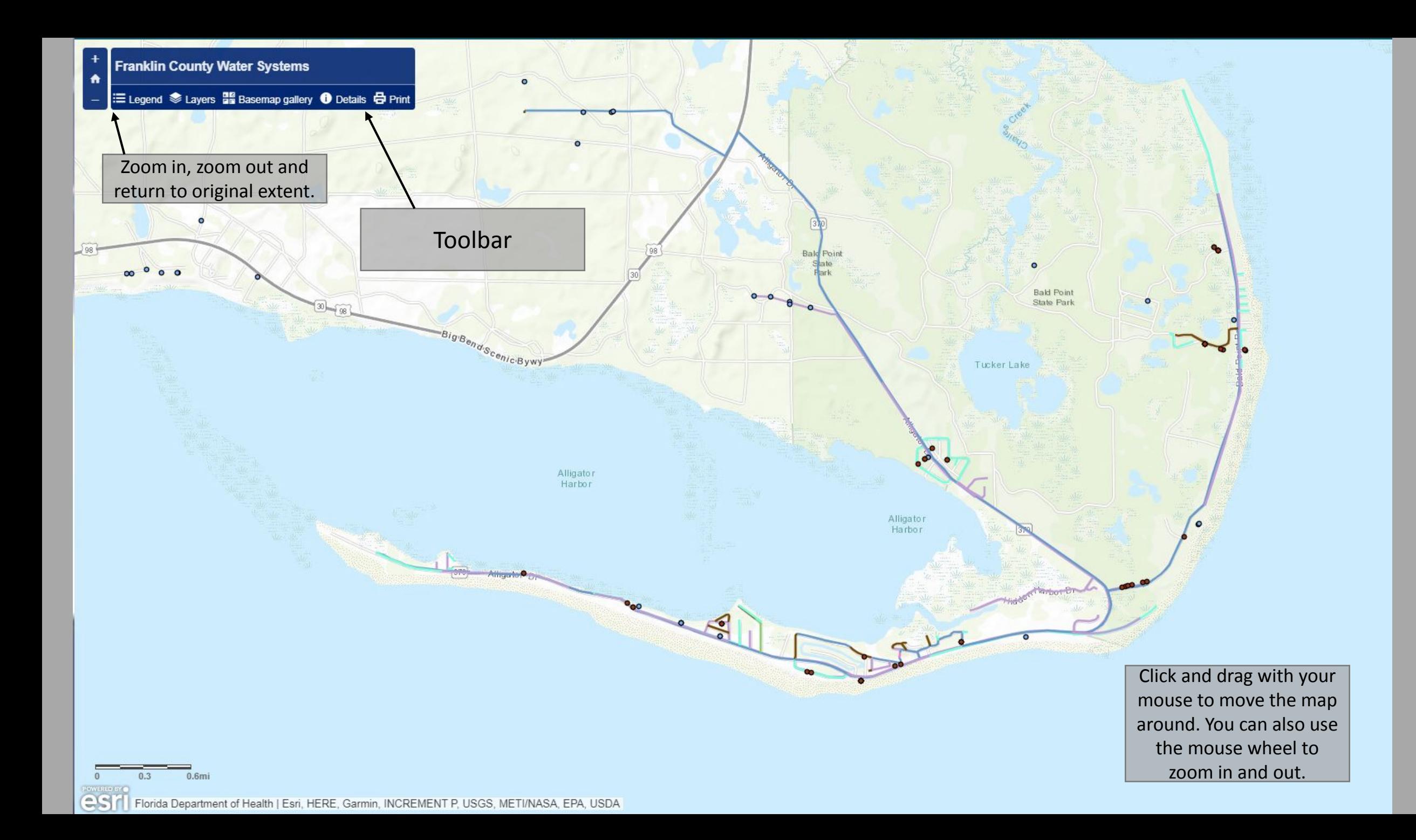

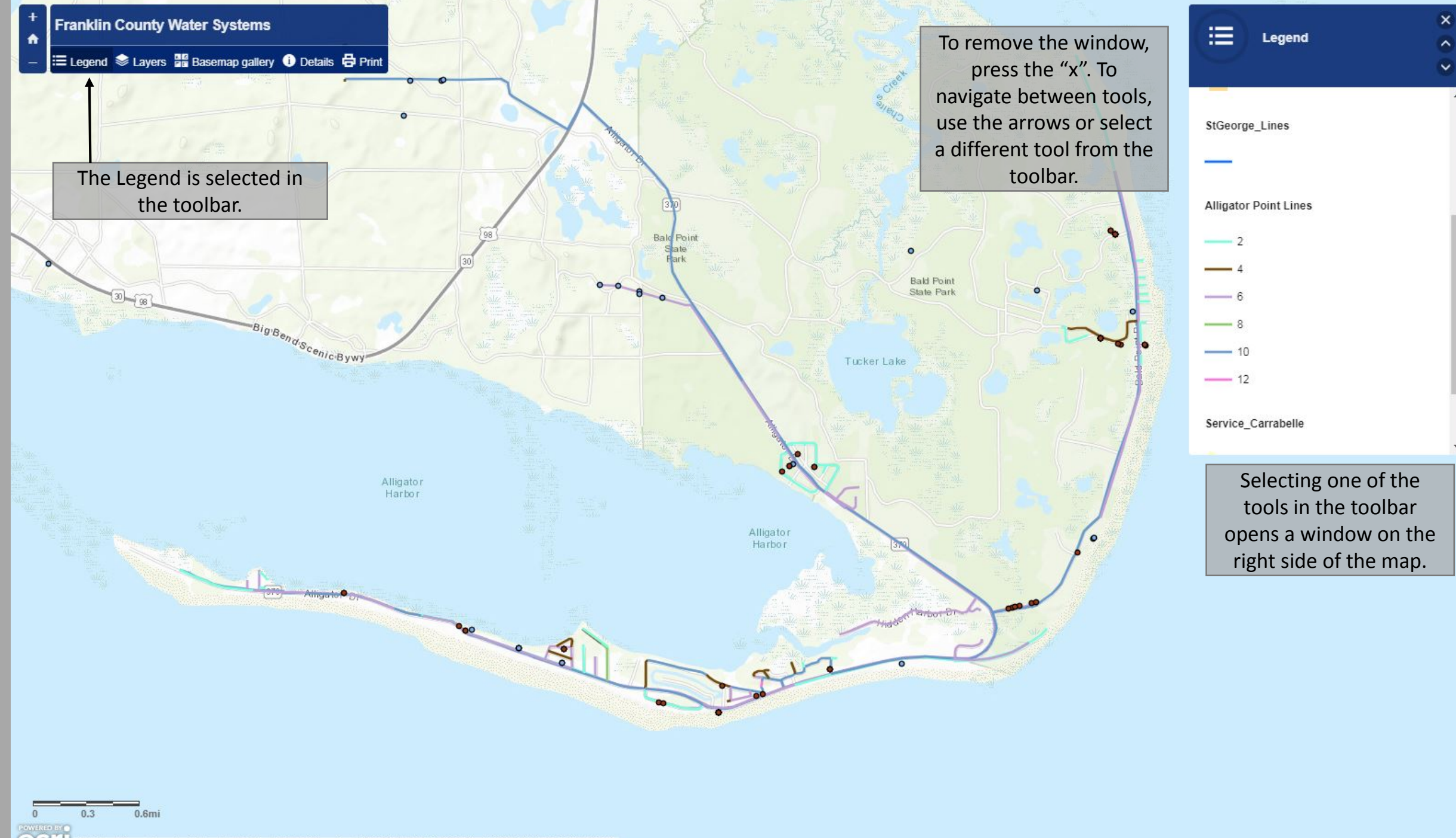

COST Florida Department of Health | Esri, HERE, Garmin, INCREMENT P, USGS, METI/NASA, EPA, USDA

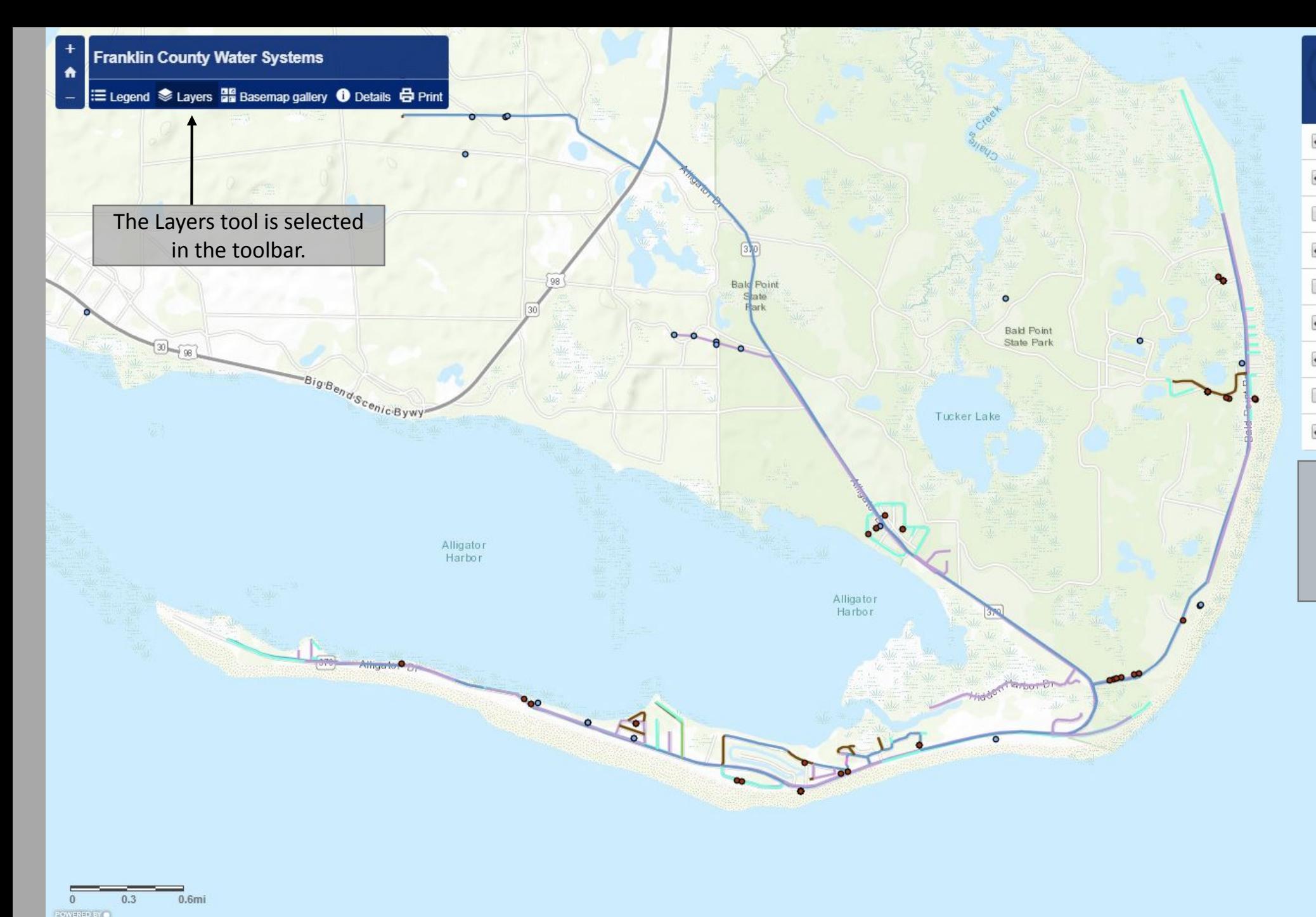

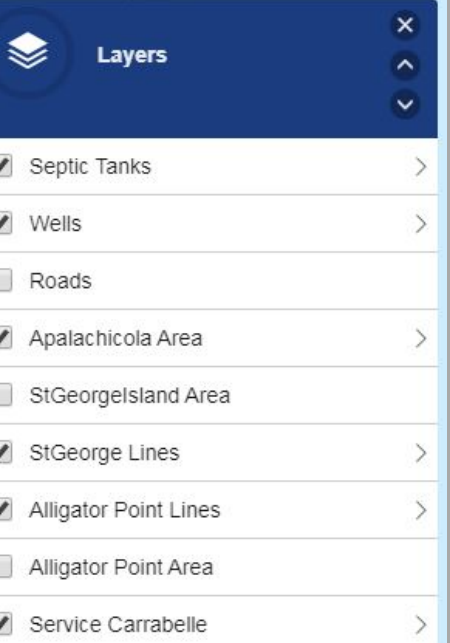

The Layers tool allows you to turn layers on and off. The arrows to the right of the layer name give you more display options.

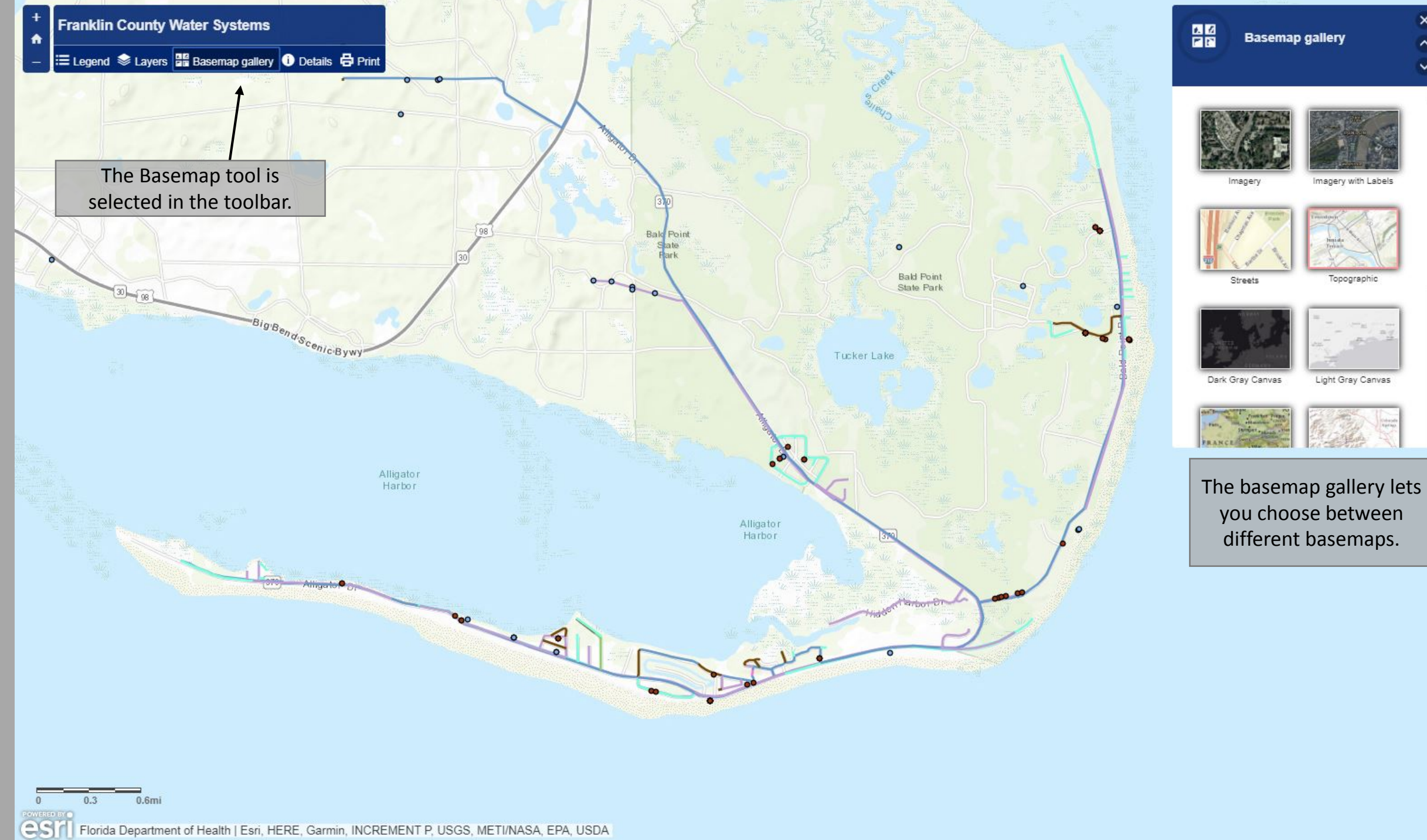

 $\boldsymbol{\times}$ 

 $\sim$ 

 $\checkmark$ 

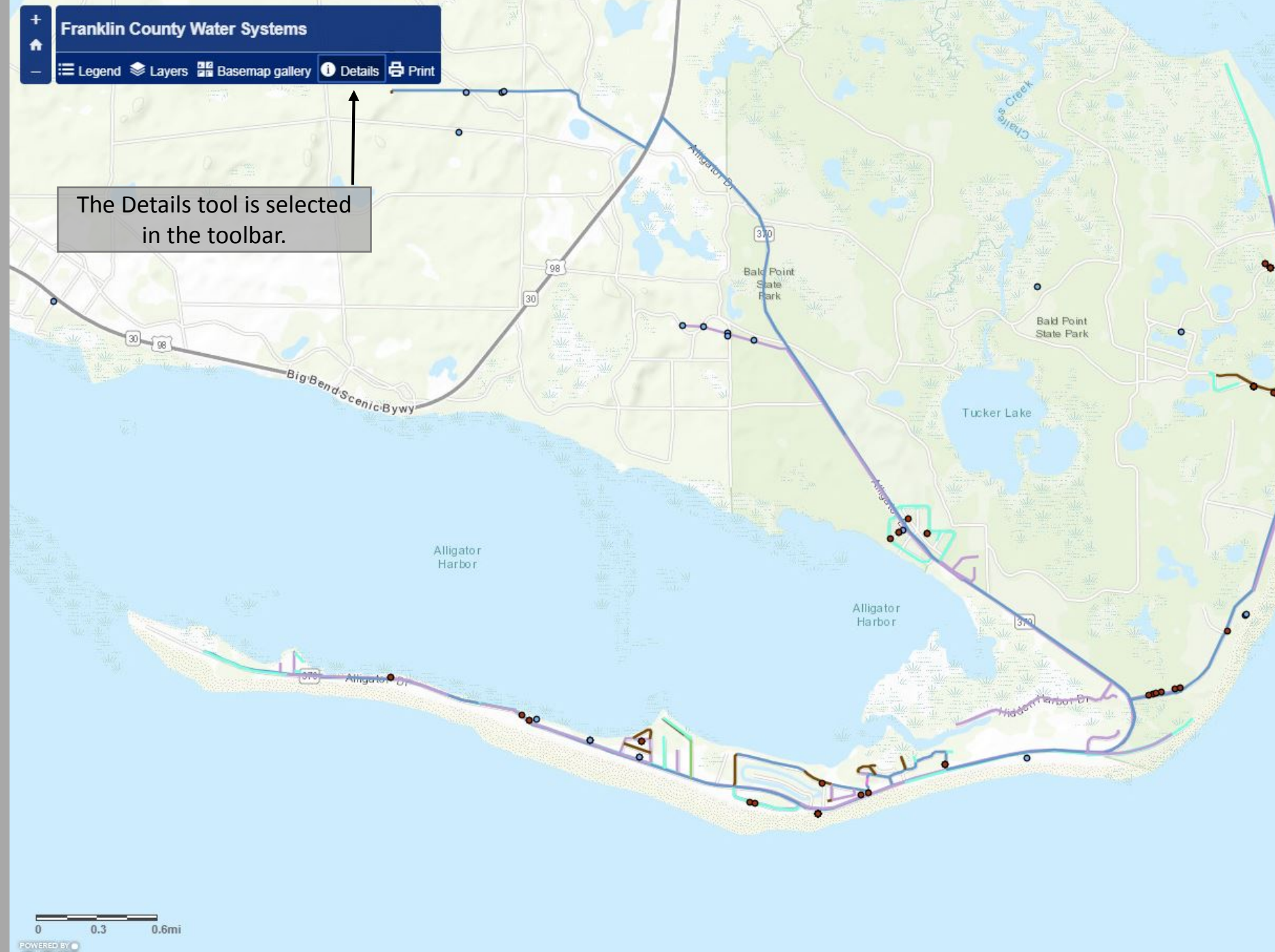

## $\vee$ Septic tanks from Department of Health Drinking water wells from FDEP Alligator point water lines from Alligator Point Water Systems St. George Island water lines from St. George Island Water Systems Apalachicola service area from Baskerville Donovan Carrabelle Service Area from City of Carrabelle Roads from Census Bureau

6

**Details** 

 $\boldsymbol{\times}$ 

 $\sim$ 

The Details windows has more information for the map layers as well as their source.

esifi Florida Department of Health | Esri, HERE, Garmin, INCREMENT P, USGS, METI/NASA, EPA, USDA

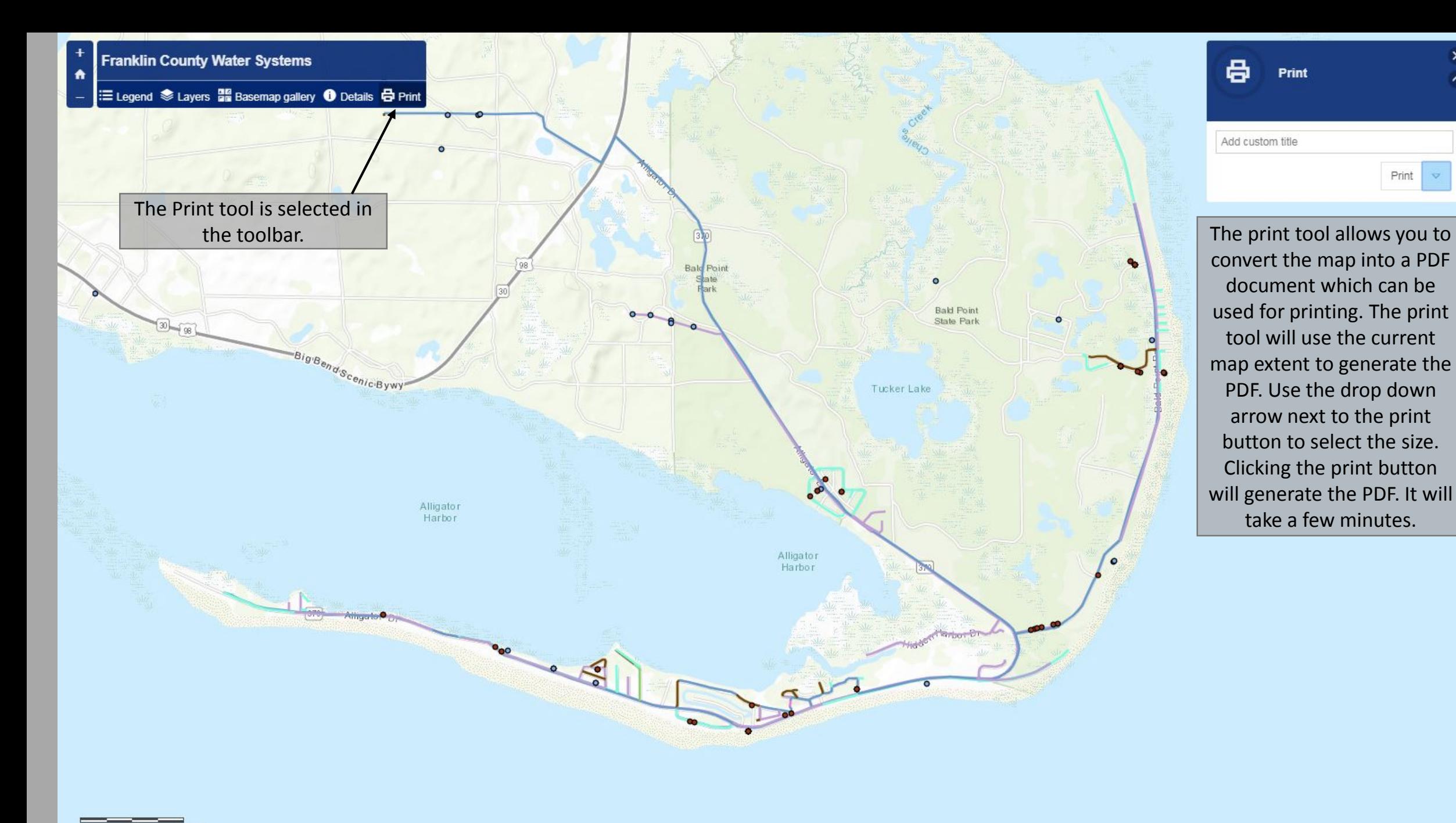

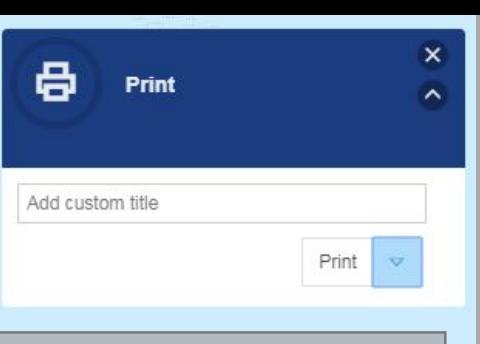

 $T_{\text{other}}$ take a few minutes. convert the map into a PDF document which can be used for printing. The print tool will use the current map extent to generate the PDF. Use the drop down arrow next to the print button to select the size. Clicking the print button will generate the PDF. It will